## DOBE DREAMWEAVER CS4 *HORAS***DESCRIPCIÓN**

Dreamweaver CS4 es un programa que permite crear páginas web profesionales. Este Curso nos proporcionará los conocimientos necesarios para poder realizar maquetación de páginas Web, estudio de las técnicas de diseño para conseguir una mayor efectividad en la presentación de las páginas, descubrir las posibilidades que ofrece el HTML Dinámico y aprender a crear animaciones basadas en este lenguaje. El curso utiliza una herramienta de aprendizaje multimedia que simula una clase presencial, donde el alumno esta guiado en todo momento por un tutor virtual que le explica la utilización del programa paso a paso.

## **OBJETIVOS**

Los objetivos específicos de este curso son los siguientes: - Familiarizarnos con el Dreamweaver CS4, saber qué es, con qué fines debemos usarlo. Conocer su interfaz detallando sus paneles y ventanas, aprendiendo a modificar su Configuración. - Aprender a crear un nuevo documento, adaptando su ventana de trabajo y sus tipos de visualización, y ver cómo y dónde guárdalo, y cómo realizar una vista previa del documento en un navegador. - Aprender a planificar el comienzo de un nuevo sitio web, a crear una estructura de trabajo, a configurar la ubicación de sus archivos y carpetas, y ver cómo gestionarlo y desde donde realizar una conexión con un servidor web. - Aprender a trabajar con textos en un nuevo documento, crear encabezamientos y estructurar jerárquicas, listas numeradas y listas no numeras, y a introducir imágenes en el documento e insertar marcadores de imagen, y imágenes de sustitución. - Aprender qué son los estilos CSS y para qué se utilizan, saber cómo crearlos e insertarlos en un documento o en una hoja de estilos externa, y aprender a aplicarlos y a modificar sus propiedades. - Aprender a trabajar con tablas, ver cuáles son los elementos que las componen, cómo y desde dónde crearlas, cómo definir sus propiedades, y cómo modificarlas posteriormente. - Aprender a insertar elementos en sus celdas, y a modificar las propiedades de sus filas y columnas. - Ver cómo crear estructuras de diseño utilizando divs, aprender a insertar contenido HTML en ellos, a definir y modificar sus propiedades gráficas, y ver cómo crear estructuras de columna combinando el uso de divs con estilos CSS. - Aprender a crear enlaces desde cualquier elemento de nuestra web, saber las posibilidades que nos ofrecen al abrir un nuevo documento, crear enlaces a puntos concretos sin abandonar nuestro documento, y aprender a insertar un vinculo a un correo electrónico. - Saber cómo insertar elementos multimedia con Dreamweaver, cómo configurar sus parámetros al insertarlos, y en el caso de los videos, cómo seleccionar un skin para usar como menú de navegación. - Aprender a crear formularios web, a insertar campos de texto, listas de selección, elementos para la validación y botones para el envío o restablecimiento de sus campos. - Aprender qué son los comportamientos JavaScript, cómo localizarlos en el Dreamweaver, aprendiendo a insertarlos y modificar sus eventos, y cómo usar algunos de los comportamientos más comunes en el diseño web. - Aprender a usar los efectos que incorpora el Dreamweaver, sabiendo dónde localizarlos, cómo insertarlos, y cómo variar sus parámetros para conseguir el efecto deseado. - Conocer qué son los marcos, cómo y cuando se suelen utilizar, cómo insertar una estructura de marcos en un documento, y aprender a vincularlos al crear nuevos enlaces en nuestra página web. - Aprender a establecer una conexión con el servidor remoto para subir los archivos y carpetas de nuestro sitio, y así publicar nuestra página Web.

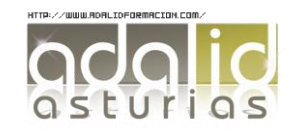

*30*

## **CONTENIDOS**

UNIDAD 1: Introducción al entorno de trabajo - Introducción - Qué es HTML? - Primeros pasos con Adobe Dreamweaver - El entorno de trabajo - Ventana de bienvenida - Su entorno de trabajo- Paneles, pestañas, ventanas principales - Otros paneles

UNIDAD 2: Creación y configuración de un nuevo documento - Creación de un documento - Modificación el tamaño de un documento - Modos de Visualización y reglas - Guardar un documento - Vista previa en buscadores

UNIDAD 3: Creación y administración de sitios Web - Creación de un sitio web - Administrar sitios - Ejercicio 01 - Resolución del ejercicio 01

UNIDAD 4: Inserción de texto e imágenes - Inserción de Texto, formatos (h1,h2,etc.) y propiedades - Inserción de imágenes - Inserción de marcador de imagen - Inserción de imágenes de sustitución - Ejercicio 02 - Resolución del ejercicio 02

UNIDAD 5: Estilos CSS - Estilos CSS - Creación y aplicación de estilos - Creación y vinculación de hojas de estilos CSS - Ejercicio 03 - Resolución del ejercicio 03

UNIDAD 6: Trabajar con tablas - Inserción de Tablas, características y propiedades (revisar) - Manipulación de columnas y celdas - Ejercicio 04 - Resolución del ejercicio 04

UNIDAD 7: Manipulación de capas - Inserción de capas DIV, PA, características y propiedades - Manipulación de capas (con estilos css) - Definición de columnas con divs - Ejercicio 05 - Resolución del ejercicio 05

UNIDAD 8: Enlaces y vínculos - Enlaces, vínculos, características y tipos de enlaces - Anclas con nombre - Enlaces de correo - Ejercicio 06 - Resolución del ejercicio 06

UNIDAD 9: Inserción de elementos multimedia - Inserción de elementos Media (Flash, FLV, Videos, plugins) - Ejercicio 07 - Resolución del ejercicio 07

UNIDAD 10: Formularios Web - Formularios (campos de texto, checkbox, comboselect, etc) - Ejercicio 08 - Resolución del ejercicio 08

UNIDAD 11: Comportamientos - Comportamientos 1. ¿Qué son? - Intercambiar imágenes - Otros Comprobar muy utilizados (comprobar plugin, pop up, mensaje Emergentes) - Ejercicio 09 - Resolución del ejercicio 09

UNIDAD 12: Efectos con Dreamweaver - Efectos (Agitar, desvanecer, deslizar, arrinconar, etc.)

UNIDAD 13: Uso de Marcos - Marcos - Insertar y manipular marcos de una página

UNIDAD 14: Publicación de un sitio Web - Publicación página desde el sitio creado.

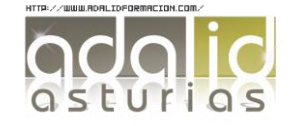